# Cora SeQuence 9.4.2 Release Notes

Last Modified on 03/12/2021 7:05 pm EST

#### 26 AUGUST 2020

This update includes system enhancements to the AWS Elasticsearch native support.

### **Enhancements**

- Elasticsearch in AWS now supports:
  - Basic and AWS Identity and Access Management (IAM) authentication (key/secret).
  - Selection of AWS region.

## Deployment

There are six pre-build application deployment packages available, depending on the type of application that you are deploying. You install each Cora SeQuence application separately.

| Site applications                                                | Service applications                                                                                                    |
|------------------------------------------------------------------|----------------------------------------------------------------------------------------------------|
| <ul><li>Administration</li><li>Flowtime</li><li>WebAPI</li></ul> | <ul> <li>Job Execution Service (JES)</li> <li>Background Runtime Service (BRS)</li> <li>Active Directory Synchronization Service (ADSS)</li> </ul> |

When you deploy pre-built applications, you can choose between the *Standard* and *Premium* packages. The *Premium* package includes HotOperations. You can also build and deploy your own Cora SeQuence applications.

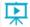

Click here to see how to deploy Cora SeQuence in an environment with pre-built applications.

For more details on installing and deploying Cora SeQuence, see this article.

With Cora SeQuence applications, also upgrade the database to this version. For more information on *database upgrade* paths, see this article.

### NOTE

Contact Support to obtain credentials to access the Cora SeQuence repositories.

### **IMPORTANT**

Before upgrade, make sure to update the PowerShell modules to the latest version 1.0.1.173. Click here to view a sample PowerShell script. Consider this sample for reference only, and do not copy paste from here.

During upgrade, all product application folders are deleted and redeployed:

• Web and App config files are overwritten in each release. You need to reapply your custom

configuration settings after the upgrade.

• All custom files located in the application folders are also deleted. Custom files should be packaged as a custom application NuGet.

Files in the central configuration location are not changed.

For more details, see this article.